# **PipeSerial**

**Thomas Steen Rasmussen**

**Nov 01, 2020**

# **CONTENTS:**

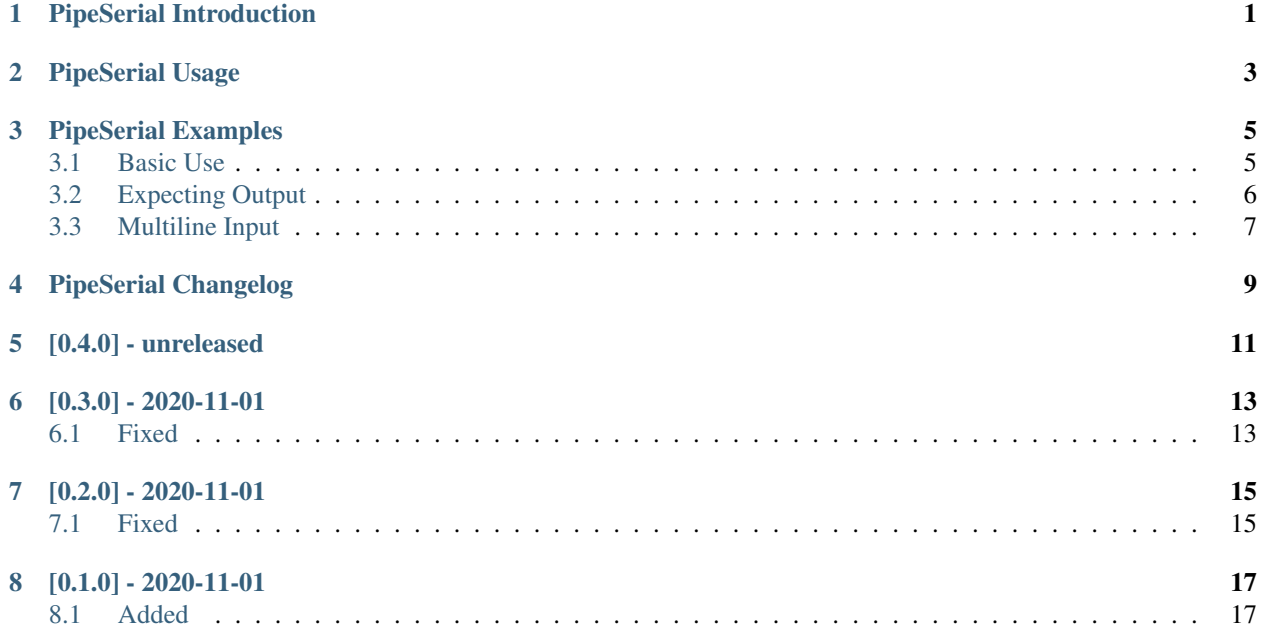

## **ONE**

# **PIPESERIAL INTRODUCTION**

<span id="page-4-0"></span>PipeSerial is a Python utility to send a payload from stdin to a serial device and return the output on stdout. It is meant for sending quick commands to serial devices, for example for monitoring purposes.

Read on for usage instructions or go check out the examples!

### **PIPESERIAL USAGE**

```
Until I get something better written here are the argparse usage instructions:
```

```
usage: pipeserial [-h] [-c [EXPECTCOUNT]] [-d] [-e EXPECT]
                  [-l {DEBUG,INFO,WARNING,ERROR,CRITICAL}] [-p PAYLOAD]
                  [-q] [-s] [SENDDELAY]] [-t] [TIMEOUT]] [-v][--by \text{tesize } \{5, 6, 7, 8\}] [--parity \{N, E, O, S, M\}]]
                  [--stopbits {1,1.5,2}] [--rtscts] [--xonxoff] [--rts RTS]
                  [--dtr DTR]
                 serialport [baudrate]
PipeSerial version 0.4.0-dev. Sends input to a serial device, awaits (expects)
some text, and returns the output. See the manpage or ReadTheDocs for more
info.
positional arguments:
 serialport Serial port device
 baudrate Set baud rate, default: 115200
optional arguments:
 -h, --help show this help message and exit
 -c [EXPECTCOUNT], --count [EXPECTCOUNT]
                       Collect output from the serial device until this many
                       regex matches, default: 1
 -d, --debug Debug mode. Equal to setting --log-level=DEBUG.
 -e EXPECT, --expect EXPECT
                       Regular expressions to expect as end of the output.
                       Can be specified multiple times, default: [' OK ', '
                       ERROR ']
 -l {DEBUG,INFO,WARNING,ERROR,CRITICAL}, --log-level {DEBUG,INFO,WARNING,ERROR,
\rightarrowCRITICAL}
                       Logging level. One of DEBUG, INFO, WARNING, ERROR,
                       CRITICAL. Defaults to INFO.
 -p PAYLOAD, --payload PAYLOAD
                       The payload to send to the serial device, instead of
                       getting it from standard input. Default None.
 -q, --quiet Quiet mode. No output at all if no errors are
                       encountered. Equal to setting --log-level=WARNING.
 -s [SENDDELAY], --send-delay [SENDDELAY]
                       Delay in seconds between sending each line of payload
                       to the serial device, default: 0.9
 -t [TIMEOUT], --timeout [TIMEOUT]
                       Timeout in seconds before giving up waiting for the
                       expected output, default: 30
 -v, --version Show PipeSerial version and exit.
```
(continues on next page)

(continued from previous page)

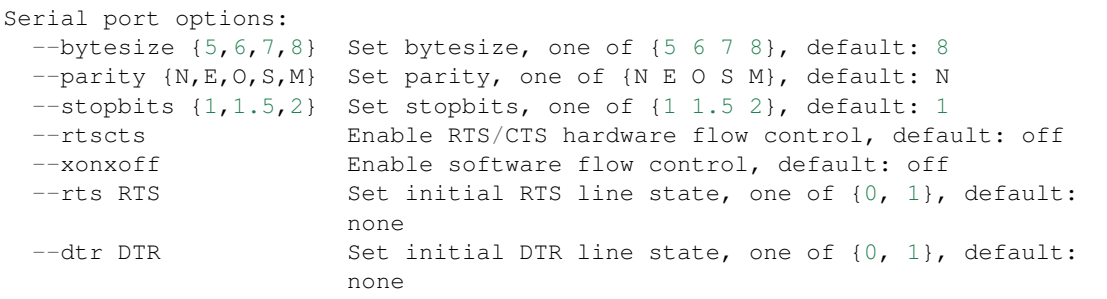

Read on for examples.

**THREE**

### **PIPESERIAL EXAMPLES**

### <span id="page-8-1"></span><span id="page-8-0"></span>**3.1 Basic Use**

Basic usage is just piping the input to pipeserial, telling it which output to expect, and the serial device. In these examples the serial devices are LTE modems responding to AT commands:

```
[tykling@container1 ~]$ echo "AT" | sudo pipeserial -e OK /dev/ttyU0.3
AT
OK
[tykling@container1 ~]$
```
Same thing with debug enabled:

```
[tykling@container1 ~]$ echo "AT" | sudo pipeserial -d -e OK /dev/ttyU0.3
2020-10-31 22:41:37 +0000 pipeserial DEBUG pipeserial.main():311: Initialising the
˓→PipeSerial class
2020-10-31 22:41:37 +0000 pipeserial DEBUG pipeserial.__init__():54: Configuring
˓→serial port {serialport} ...
2020-10-31 22:41:37 +0000 pipeserial DEBUG pipeserial.main():329: Payload is 3 bytes
2020-10-31 22:41:37 +0000 pipeserial DEBUG pipeserial.main():335: Output to expect: [
\rightarrow'OK']
2020-10-31 22:41:37 +0000 pipeserial DEBUG pipeserial.open():75: Opening serial port.
˓→..
2020-10-31 22:41:37 +0000 pipeserial DEBUG pipeserial.open():82: Serial port opened
\rightarrow OK!
2020-10-31 22:41:37 +0000 pipeserial DEBUG pipeserial.run():107: Sending payload
˓→line: AT
2020-10-31 22:41:38 +0000 pipeserial DEBUG pipeserial.run():114: Collecting output,
˓→looking for one of these regular expressions: ['OK']
2020-10-31 22:41:38 +0000 pipeserial DEBUG pipeserial.run():116: Will stop
˓→collecting after 1 matches
2020-10-31 22:41:38 +0000 pipeserial DEBUG pipeserial.run():120: Found match: 'OK'
˓→(match number 1 of 1)
2020-10-31 22:41:38 +0000 pipeserial DEBUG pipeserial.run():127: Done! Returning 9
˓→bytes of output from serial device
2020-10-31 22:41:38 +0000 pipeserial DEBUG pipeserial.close():133: Closing serial
˓→port...
2020-10-31 22:41:38 +0000 pipeserial DEBUG pipeserial.close():135: Serial port closed
2020-10-31 22:41:38 +0000 pipeserial DEBUG pipeserial.main():355: Got 3 lines of
˓→output from serial device /dev/ttyU0.3:
AT
OK
[tykling@container1 ~]$
```
### <span id="page-9-0"></span>**3.2 Expecting Output**

The regex matcher in pexpect is stream / single character based so  $\land$  and  $\$\$  will not work in the expect regexes. To match the start of a line add  $\rm\$ r $\rm\backslash n$  before the string, to match the end of a line match  $\rm\backslash r \backslash n$  after the string.

The default is to match  $\r \nO(K\r \n and \r \nERROR\r \n but this can be changed with  $-e / -\text{expect} as seen$$ below:

```
[tykling@container1 ~]$ echo "AT" | sudo pipeserial -e OK -d /dev/ttyU0.3
2020-10-31 22:45:20 +0000 pipeserial DEBUG pipeserial.main():311: Initialising the
˓→PipeSerial class
2020-10-31 22:45:20 +0000 pipeserial DEBUG pipeserial. init ():54: Configuring
˓→serial port {serialport} ...
2020-10-31 22:45:20 +0000 pipeserial DEBUG pipeserial.main():329: Payload is 3 bytes
2020-10-31 22:45:20 +0000 pipeserial DEBUG pipeserial.main():335: Output to expect: [
ightharpoonup 'OK']
2020-10-31 22:45:20 +0000 pipeserial DEBUG pipeserial.open():75: Opening serial port.
\leftrightarrow..
2020-10-31 22:45:20 +0000 pipeserial DEBUG pipeserial.open():82: Serial port opened
\rightarrowOK!
2020-10-31 22:45:20 +0000 pipeserial DEBUG pipeserial.run():107: Sending payload
˓→line: AT
2020-10-31 22:45:21 +0000 pipeserial DEBUG pipeserial.run():114: Collecting output,
˓→looking for one of these regular expressions: ['OK']
2020-10-31 22:45:21 +0000 pipeserial DEBUG pipeserial.run():116: Will stop
˓→collecting after 1 matches
2020-10-31 22:45:21 +0000 pipeserial DEBUG pipeserial.run():120: Found match: 'OK'
˓→(match number 1 of 1)
2020-10-31 22:45:21 +0000 pipeserial DEBUG pipeserial.run():127: Done! Returning 7
˓→bytes of output from serial device
2020-10-31 22:45:21 +0000 pipeserial DEBUG pipeserial.close():133: Closing serial
˓→port...
2020-10-31 22:45:21 +0000 pipeserial DEBUG pipeserial.close():135: Serial port closed
2020-10-31 22:45:21 +0000 pipeserial DEBUG pipeserial.main():355: Got 2 lines of
˓→output from serial device /dev/ttyU0.3:
AT
OK
[tykling@container1 ~]$
```
Multiple lines of output from the serial device will be returned up until the expected output is encountered:

```
[tykling@container1 ~]$ echo "ATI" | sudo pipeserial /dev/ttyU0.3
ATT
Quectel
EC25
Revision: EC25EFAR06A06M4G
OK
[tykling@container1 ~]$
```
Same thing with a different LTE modem:

```
[tykling@container1 ~]$ echo "ATI" | sudo pipeserial /dev/ttyU1.2
ATI
Manufacturer: Huawei Technologies Co., Ltd.
Model: ME909s-120
```
(continues on next page)

(continued from previous page)

```
Revision: 11.617.15.00.00
IMEI: 123456789012345
+GCAP: +CGSM,+DS,+ES
\capK
[tykling@container1 ~]$
```
### <span id="page-10-0"></span>**3.3 Multiline Input**

Multiple lines of payload can be sent to the serial device. Remember  $-e$  to make  $e$ cho understand  $\n\cdot n$ . PipeSerial is also told with  $-c$  2 to collect output until 2 expect matches has been seen:

```
[tykling@container1 ~]$ echo -ne "AT\nATI" | sudo venv/bin/python pipeserial.py -c 2 -
˓→d /dev/ttyU0.3
2020-10-31 22:49:42 +0000 pipeserial DEBUG pipeserial.main():311: Initialising the
˓→PipeSerial class
2020-10-31 22:49:42 +0000 pipeserial DEBUG pipeserial.__init__():54: Configuring
˓→serial port {serialport} ...
2020-10-31 22:49:42 +0000 pipeserial DEBUG pipeserial.main():329: Payload is 6 bytes
2020-10-31 22:49:42 +0000 pipeserial DEBUG pipeserial.main():335: Output to expect: [
˓→'\r\nOK\r\n', '\r\nERROR\r\n']
2020-10-31 22:49:42 +0000 pipeserial DEBUG pipeserial.open():75: Opening serial port.
\leftrightarrow...
2020-10-31 22:49:42 +0000 pipeserial DEBUG pipeserial.open():82: Serial port opened
\rightarrowOK!
2020-10-31 22:49:42 +0000 pipeserial DEBUG pipeserial.run():107: Sending payload
˓→line: AT
2020-10-31 22:49:43 +0000 pipeserial DEBUG pipeserial.run():107: Sending payload
˓→line: ATI
2020-10-31 22:49:44 +0000 pipeserial DEBUG pipeserial.run():114: Collecting output,
→looking for one of these regular expressions: ['\r\nOK\r\n', '\r\nERROR\r\n']
2020-10-31 22:49:44 +0000 pipeserial DEBUG pipeserial.run():116: Will stop
˓→collecting after 2 matches
2020-10-31 22:49:44 +0000 pipeserial DEBUG pipeserial.run():120: Found match: 'OK'
˓→(match number 1 of 2)
2020-10-31 22:49:44 +0000 pipeserial DEBUG pipeserial.run():120: Found match: 'OK'
˓→(match number 2 of 2)
2020-10-31 22:49:44 +0000 pipeserial DEBUG pipeserial.run():127: Done! Returning 64
˓→bytes of output from serial device
2020-10-31 22:49:44 +0000 pipeserial DEBUG pipeserial.close():133: Closing serial
˓→port...
2020-10-31 22:49:44 +0000 pipeserial DEBUG pipeserial.close():135: Serial port closed
2020-10-31 22:49:44 +0000 pipeserial DEBUG pipeserial.main():355: Got 9 lines of
˓→output from serial device /dev/ttyU0.3:
AT
OK
ATI
Quectel
EC25
Revision: EC25EFAR06A06M4G
OK
```
(continues on next page)

(continued from previous page)

[tykling@container1 ~]\$

The output from the serial device is sent to stdout and the logging is sent to stderr.

**FOUR**

# **PIPESERIAL CHANGELOG**

<span id="page-12-0"></span>All notable changes to this project will be documented in this file.

This project adheres to Semantic Versioning from [https://semver.org/spec/v2.0.0.html,](https://semver.org/spec/v2.0.0.html) and this changelogs format is based on Keep a Changelog from [https://keepachangelog.com/en/1.0.0/.](https://keepachangelog.com/en/1.0.0/)

# **FIVE**

**[0.4.0] - UNRELEASED**

<span id="page-14-0"></span>• No changes

# **SIX**

**[0.3.0] - 2020-11-01**

# <span id="page-16-1"></span><span id="page-16-0"></span>**6.1 Fixed**

• Remove unused version section breaking everything

### **SEVEN**

**[0.2.0] - 2020-11-01**

# <span id="page-18-1"></span><span id="page-18-0"></span>**7.1 Fixed**

- Typo in debug console output prefix, was pipeperial instead of pipeserial.
- Add missing  $f$  for f-string in debug message in \_init\_ method.

# **EIGHT**

**[0.1.0] - 2020-11-01**

## <span id="page-20-1"></span><span id="page-20-0"></span>**8.1 Added**

- Initial pipeserial code and package
- Docs including this changelog
- The humble beginnings of a testsuite